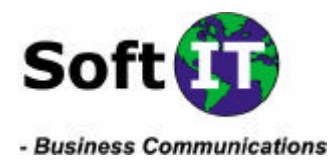

Skövde 2002-04-26

1 av 2

## **Så här installerar du e-postkonton i Microsoft Outlook:**

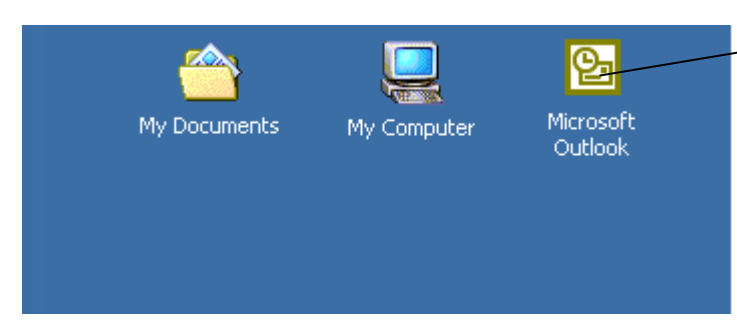

För att starta **Microsoft Outlook** dubbelklickar du på ikonen som finns på skrivbordet.

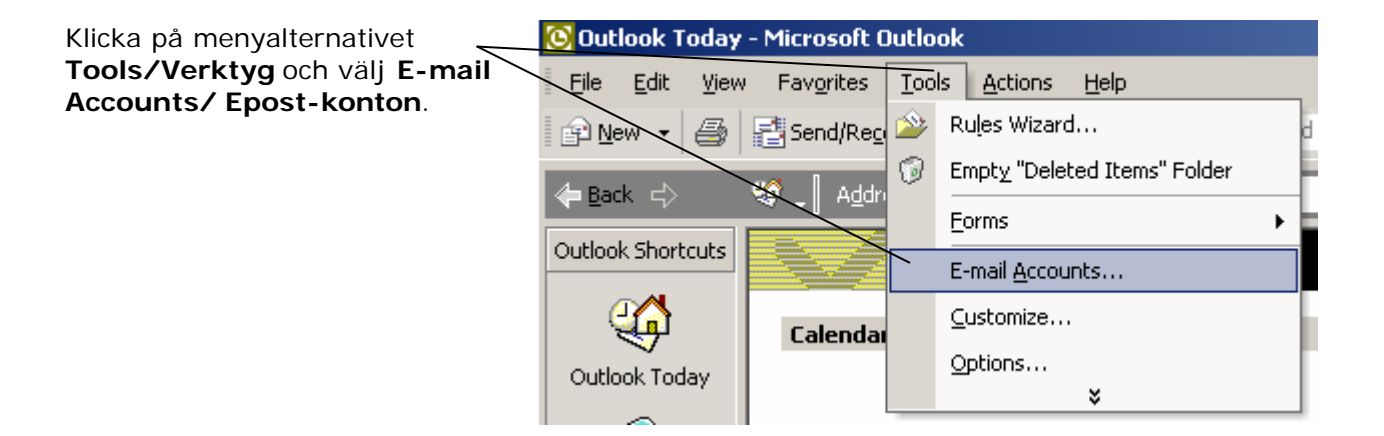

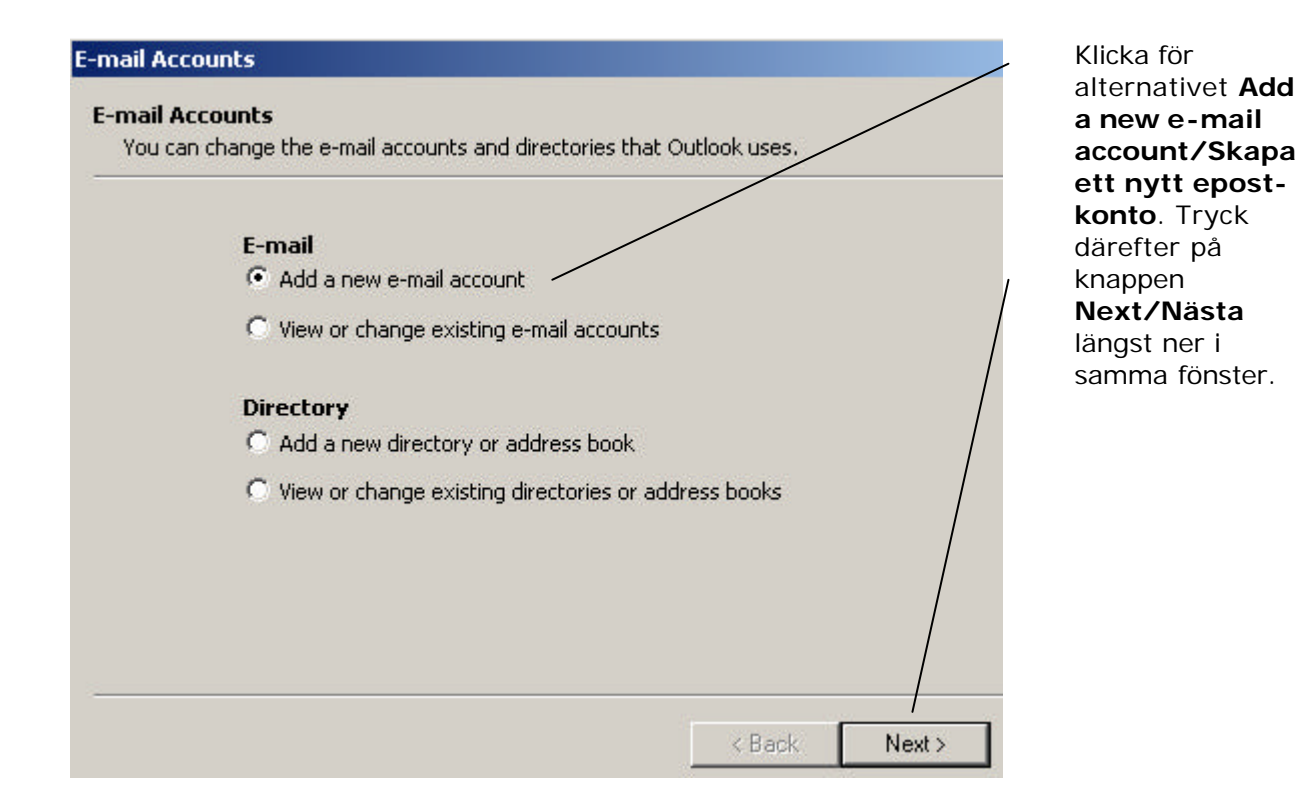

**Adress E-mail Telefon Bankgiro Säte Org.Nr** SoftIT AB info@softit.se +46 500 413000 5214-7360 Skövde 556551-0889 Lögegatan 4 A **Hemsida Telefax Postgiro** SE-541 30 SKÖVDE www.softit.se

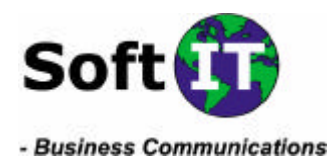

Skövde 2002-04-26

2 av 2

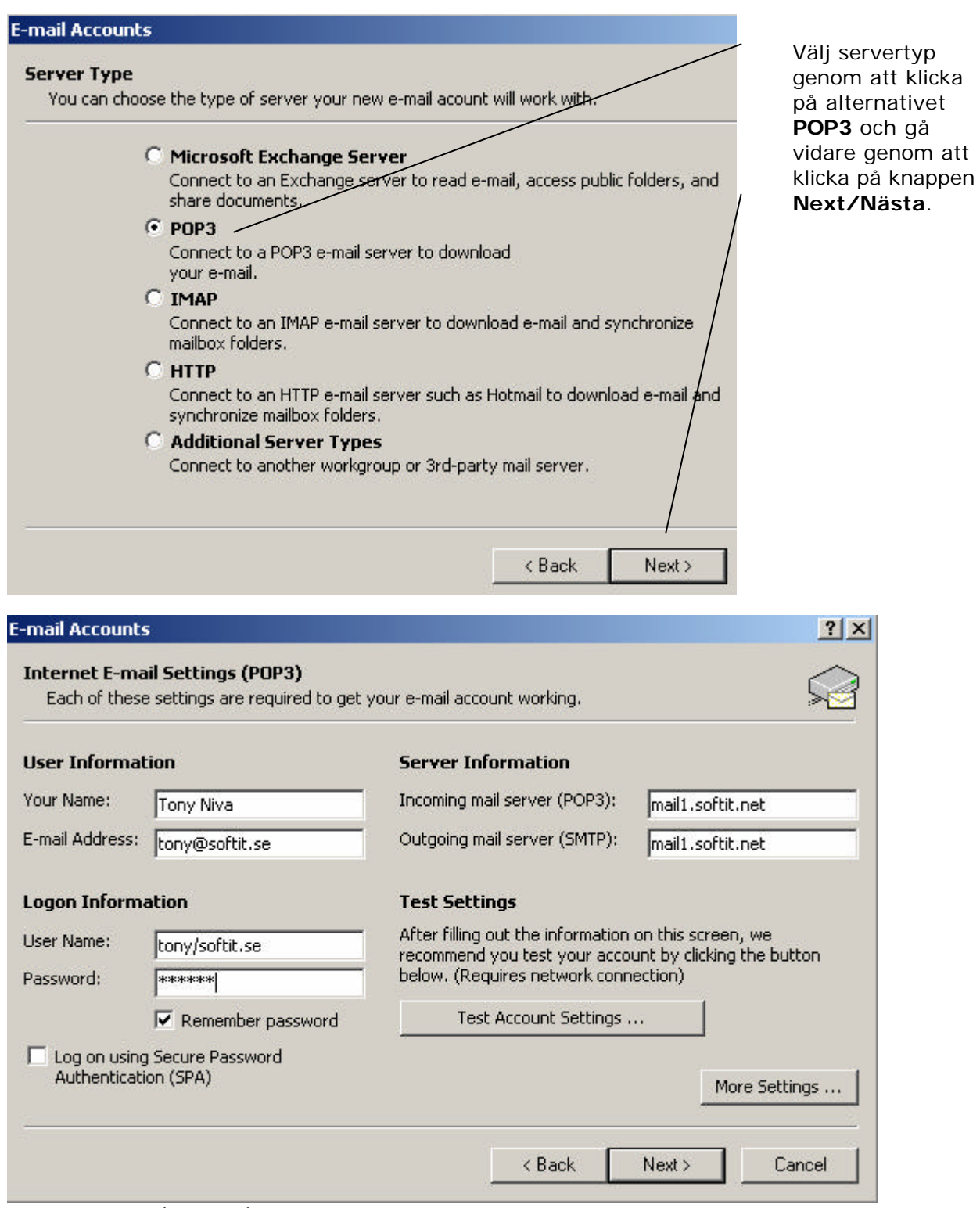

Fyll i följande fält (se ovan) med uppgifterna som finns på dokumentet du erhållit från SoftIT AB som kund hos oss. Dokumentet heter **Kontouppgifter** under rubriken **Registrerade epostkonton**. Avsluta med **Next/Nästa** och **Finish/Slutför**.